## <span id="page-0-0"></span>Endpoint Security allowlist and blocklist

The Coro Endpoint Security allowlist and blocklist enable admin users with sufficient permissions to manage the access of files and folders deemed safe and **[block the execution of unsafe processes](../../edr/allow-block/)** on a device. This allows admin users more control over what Coro monitors by:

- Suppressing possible false positive detections of files and folders considered safe by your organization.
- Excluding folders from being scanned by the Coro Agent in order to improve the Agent's performance.
- Blocking identified malicious processes from executing. •

You can add records to the allowlist and blocklist individually, or as a list contained in a CSV file.

This article discusses the following topics:

- **[Accessing the Endpoint Security allowlist and blocklist](#page-0-1)** •
- **Adding allowlist and blocklist records** •
- **Deleting allowlist and blocklist records** •
- **Filtering allowlist and blocklist records** •
- **Searching allowlist and blocklist records** •

## <span id="page-0-1"></span>Accessing the Endpoint Security allowlist and blocklist

To access the Endpoint Security allowlist and blocklist:

## **[Sign into the Coro console](../../overview/log-in/)**. 1.

2. Select **Control Panel**:

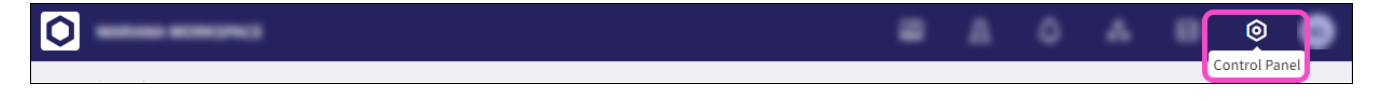

Select **Endpoint Security**: 3.